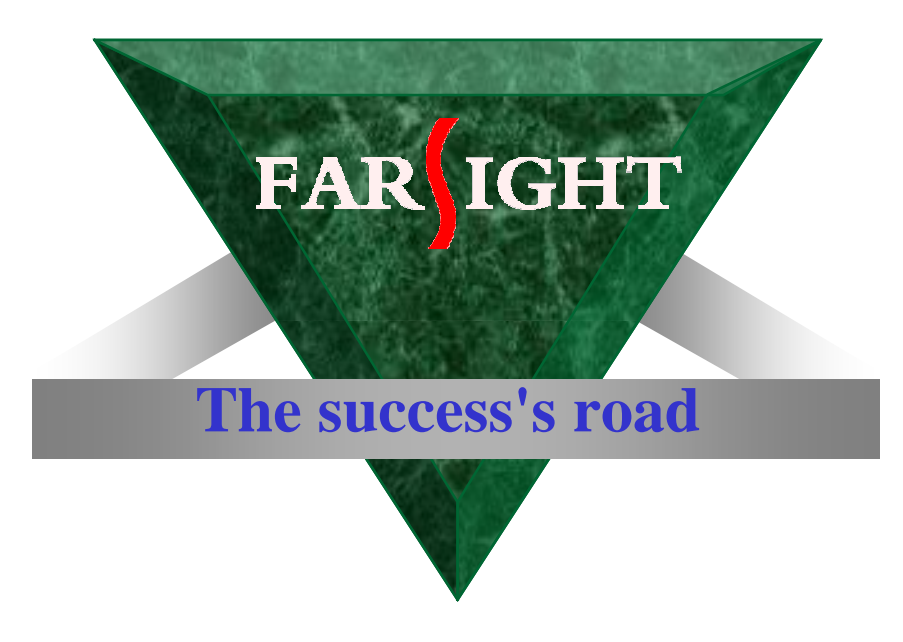

## 嵌入式Linux内核裁减与移植

**Copyright 2007-2008 Farsight. All rights reserved.**

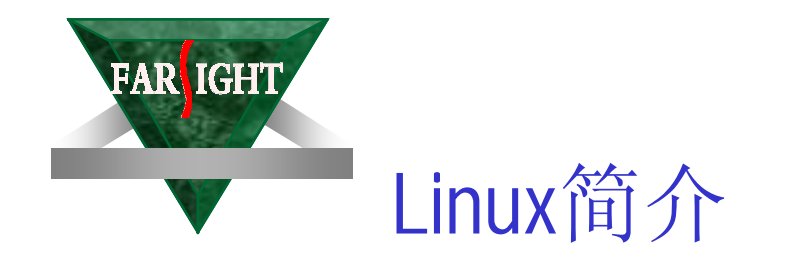

- 姓名: Linux
- 生日: 1991 年10月
- 父亲: Linus Torvalds
- 堂兄: UNIX
- 国别: 芬兰
- 家庭住址: <http://www.linux.org/>
- 吉祥物 :

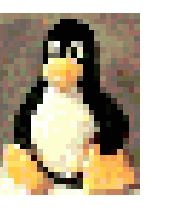

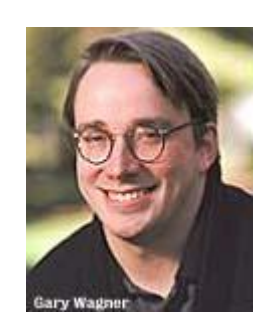

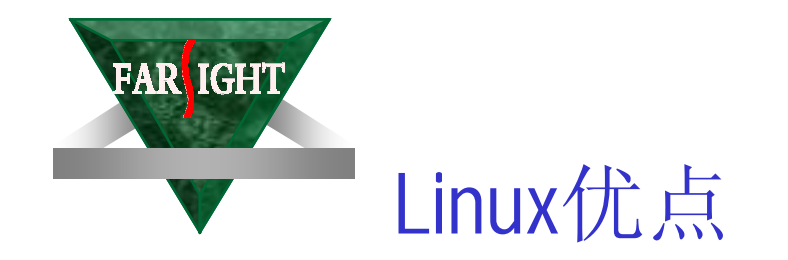

- 提供了先进的网络支持
- 多任务、多用户
- 符合IEEE POSIX标准
- 支持数十种文件系统格式
- 完全运行于保护模式
- 开放源代码
- 采用先进的内存管理机制,更加有效地利用物理内存

FAR IGHT Linux Kernel 组件

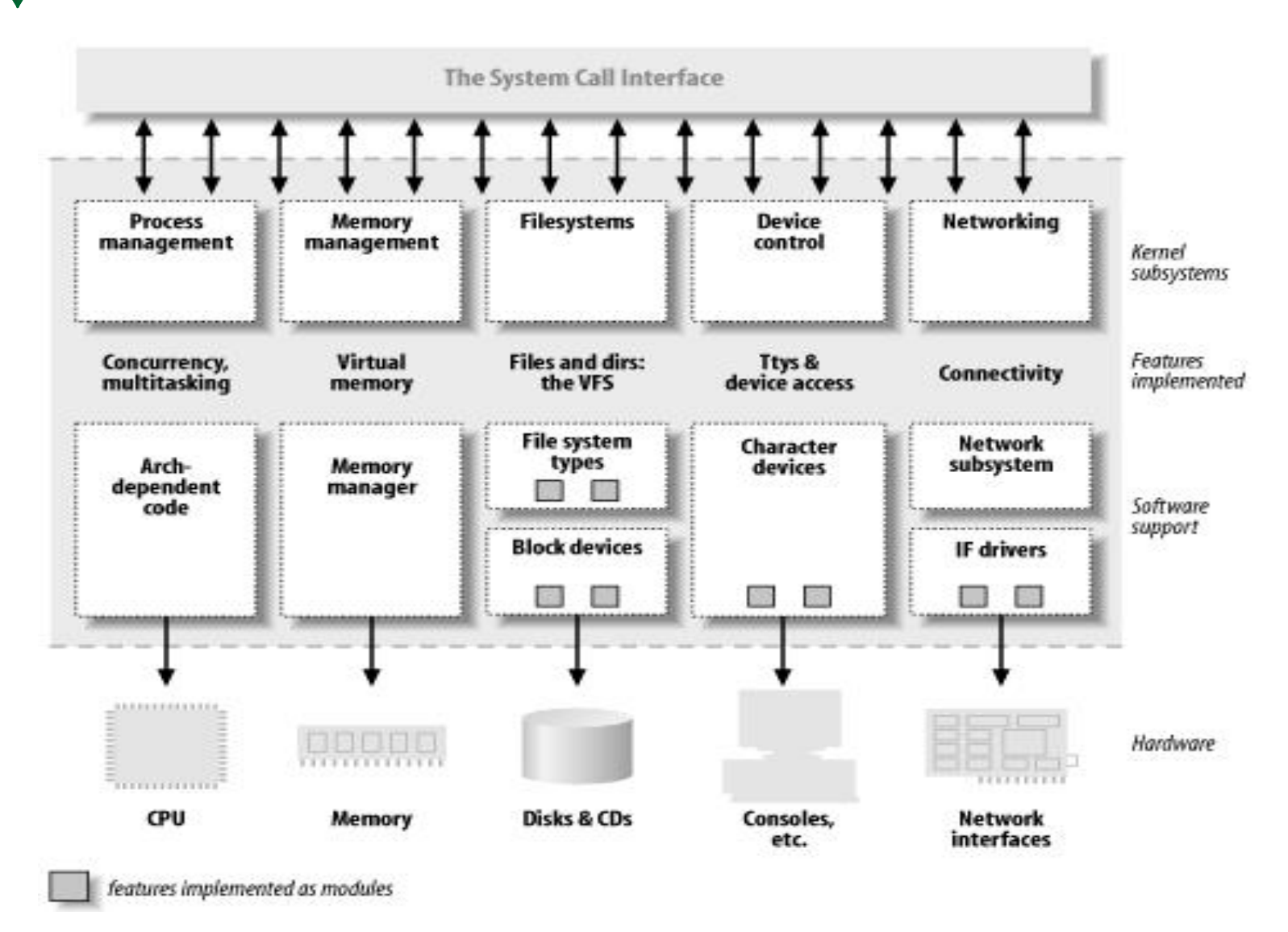

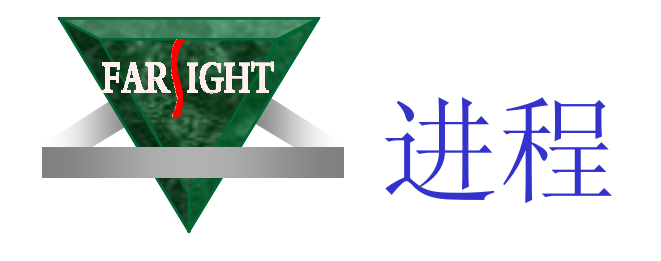

- 进程的定义
- 进程调度器
- 进程 VS 线程

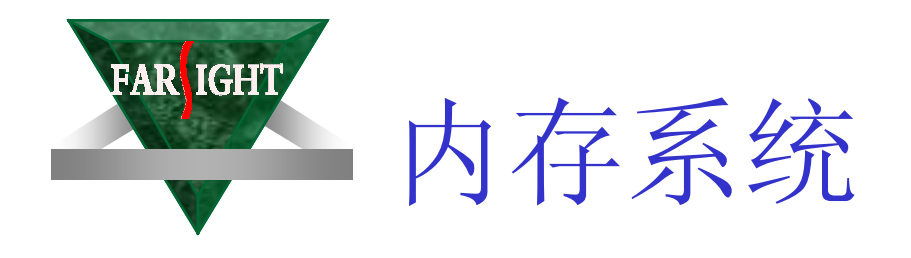

- 地址转换
- 内存管理
	- 基于页式管理
- 内存分配 – 基于slab算法

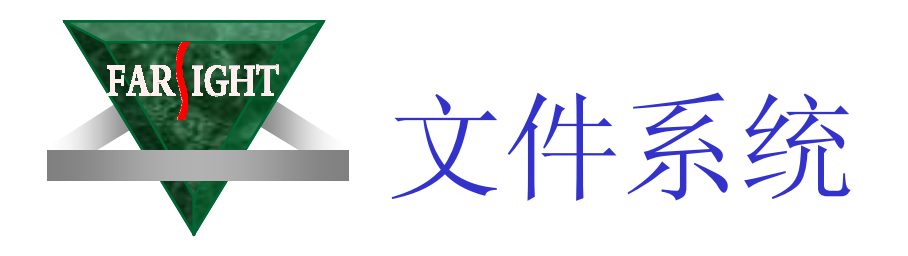

## 图 1. Linux 文件系统组件的体系结构

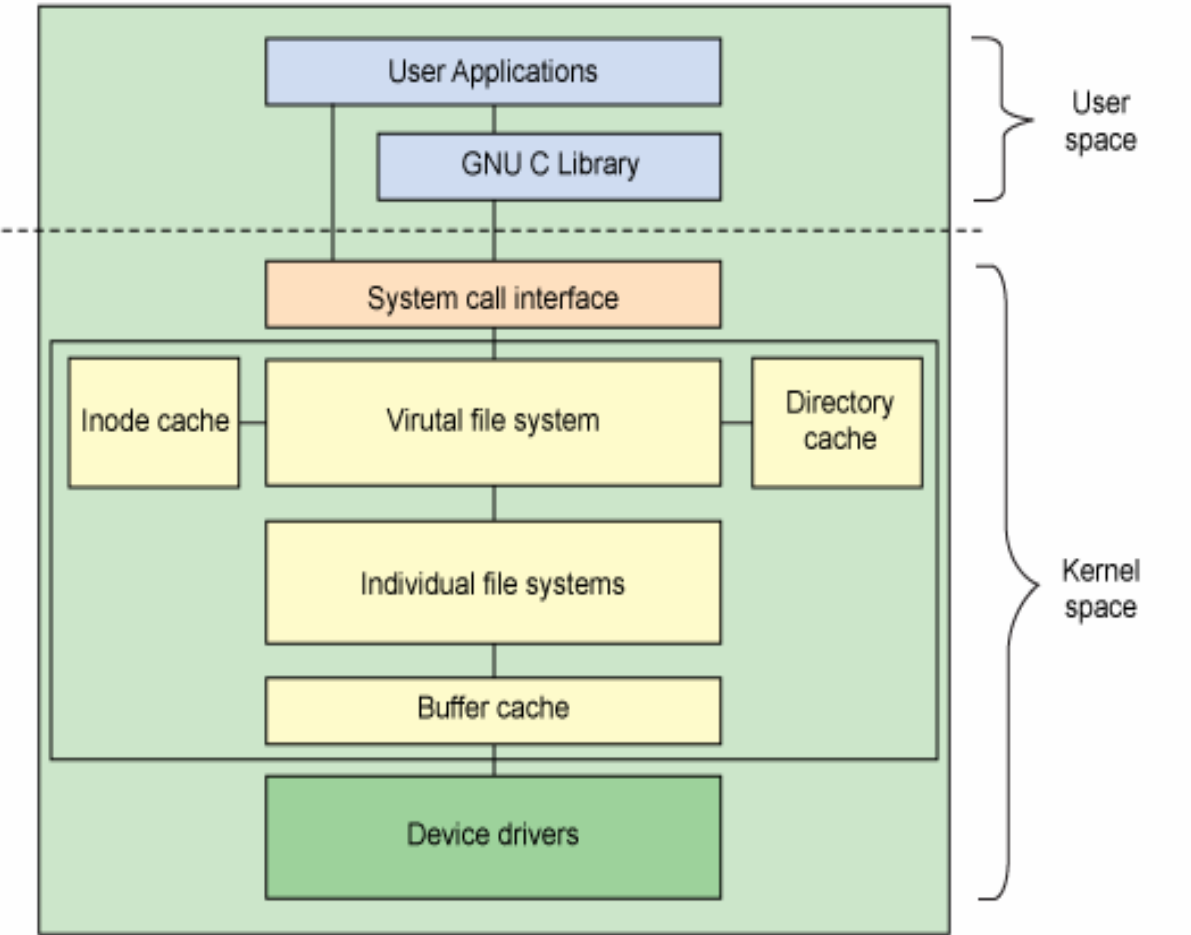

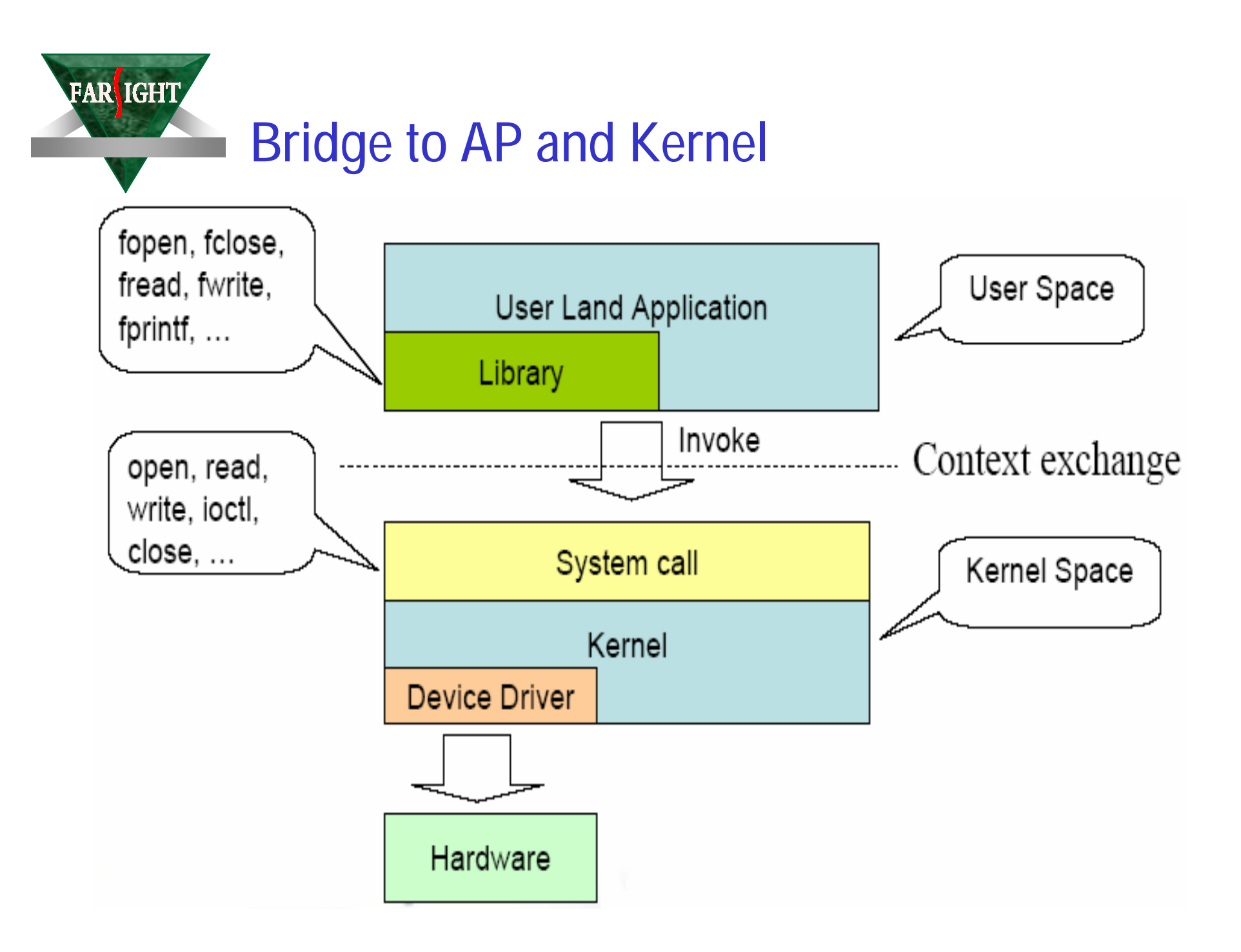

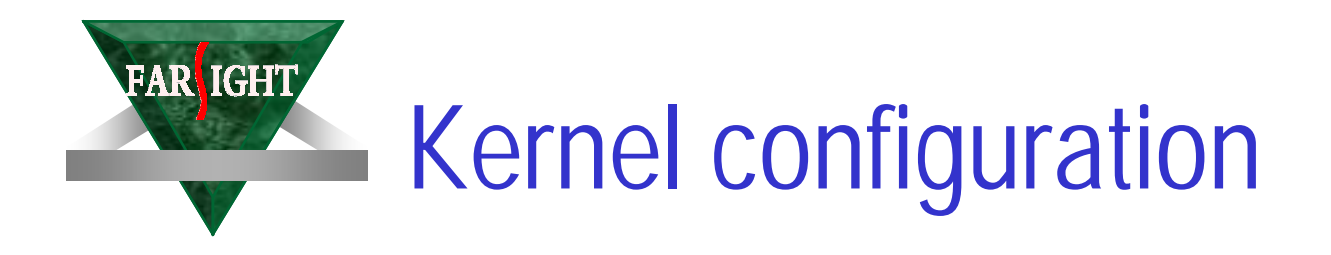

make config

- Asks you the questions 1 by 1. Extremely long! make menuconfig
- Same old text interface as in Linux 2.4. Useful when no graphics are available.

make gconfig

• New GTK based graphical configuration interface for Linux 2.6. Functionality similar to that of make xconfig.

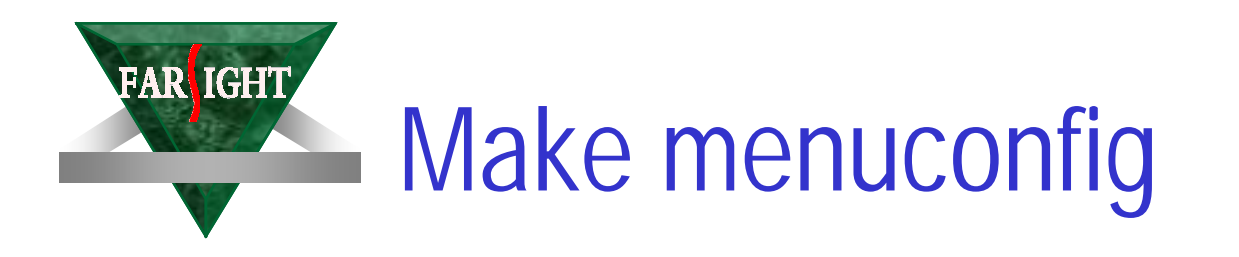

Linux Kernel v2.6.16.26 Configuration

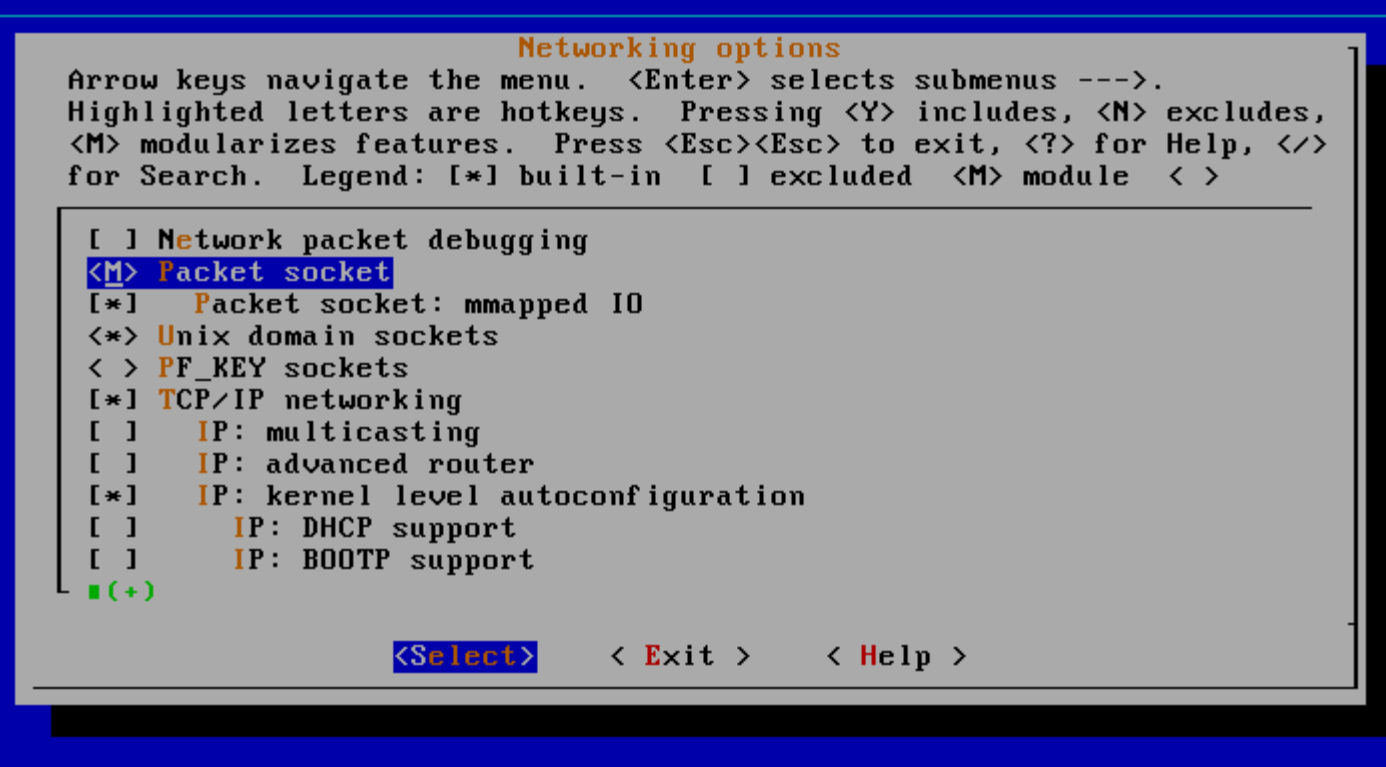

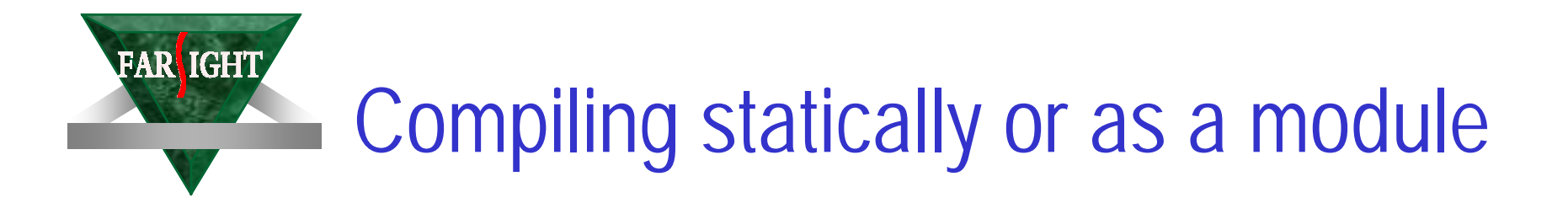

- Compiled as a separate module – CONFIG\_ISO9660\_FS=m
- Driver options
	- CONFIG\_USB=y
	- CONFIG\_SCSI=y
- Compiled statically in the kernel
	- CONFIG\_PROC\_FS=y

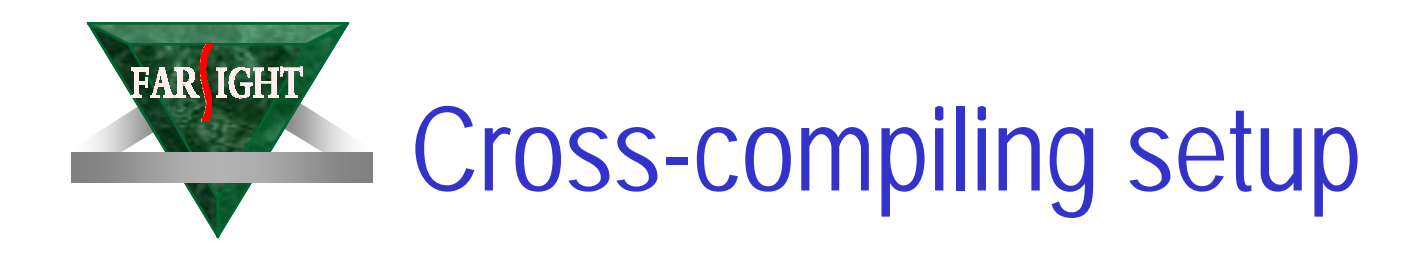

Example

- If you have an ARM crosscompiling toolchain in /usr/local/arm/3.3.2/bin
- You just have to add it to your Unix search path: export PATH= /usr/local/arm/3.3.2/bin :\$PATH
- Double check your CrossCompile again arm-linux-gcc –v Thread model: posix gcc version 3.3.2

## Cross-compiling the kernel

- Update the version as usual
- You should change the default target platform.
	- Example: ARM platform, crosscompiler command: arm-linuxgcc
	- $-$  ARCH = arm

**FAR IGHT** 

- CROSS\_COMPILE = arm-linux-
- The Makefile defines later CC = \$(CROSS\_COMPILE)gcc
- or run (arm example):
	- make ARCH=arm CROSS\_COMPILE=arm-linux-
	- Useful when you compile for several platforms

See comments in Makefile for details

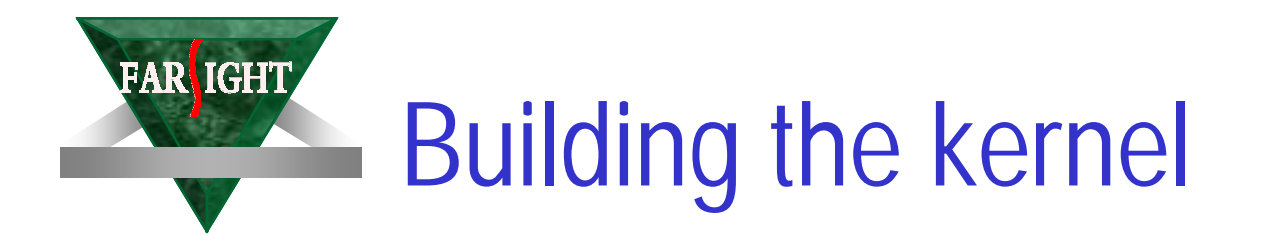

- Run make (if you have modified your Makefile) or otherwise (ARM example) make ARCH=arm CROSS\_COMPILE=arm-linux-
- Copy arch/<platform>/boot/zimage to the target storage
- You can customize arch/<arch>/boot/install.sh so that make install does this automatically for you.
- make INSTALL\_MOD\_PATH=<dir>/ modules\_install and copy <dir>/ to /lib/modules/ on the target storage